# **Set Alerts and Monitor Resource Usage in a CUCM Cluster**

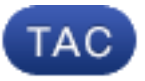

**Document ID**: 117890

**Updated**: Jul 22, 2014

Contributed by Sreekanth Narayanan, Cisco TAC Engineer.

 [Download PDF](http://www.cisco.com/c/en/us/support/docs/unified-communications/unity-connection/117890-technote-cucm-00.pdf) [Print](javascript:window.print()) [+] [Feedback](javascript: void(0)) **Related Products**

• [Cisco Unified Communications Manager \(CallManager\)](http://www.cisco.com/c/en/us/support/unified-communications/unified-communications-manager-callmanager/tsd-products-support-troubleshoot-and-alerts.html?referring_site=smartnavRPT)

#### **Contents**

**Introduction Prerequisites Requirements** Components Used Set Up RTMT with E-mail Set Up Alerts Related Cisco Support Community Discussions

### **Introduction**

This document provides information on how to monitor parameters for resource usage on a Cisco Unified Communications Manager (CUCM) cluster with the use of the Real-Time Monitoring Tool (RTMT).

A network administrator in an organization must monitor the number of concurrent calls that are ongoing in the cluster. However, there are not any Cisco Call Manager (CCM) MIBs that help the network administrator monitor the number of active calls, media resource usage, and other parameters for the cluster.

The network administrator can monitor these calls in two ways:

• Use Performance counters. Performance counters can be continuously dumped for parameters such as CallsActive to a .csv file on a PC.

• Schedule a Perfmon log trace collection at regular intervals and check the CallsActive parameter in the logs for the various servers.

Alerts can also be set to send e-mails or print alerts in the system logs (syslogs) when the particular performance counter goes past a limit. The administrator can then use this alert information to analyze whether further resources are required in the cluster.

### **Prerequisites**

#### **Requirements**

Cisco recommends you have knowledge of CUCM and understand the operation of RTMT.

#### **Components Used**

The information in this ocument is based on these software and hardware versions:

- CUCM Release 8.X
- The RTMT plugin

**Note**: Download the RTMT plugin from the CCMAdmin page under **Applications > Plugins**.

### **Set Up RTMT with E-mail**

Use a functional mail server in a domain, such as an Exchange server, with the Simple Mail Transfer Protocoll (SMTP) server called **mail.xyz.com**.

It is simple to set up e-mail on RTMT is very simple.

1. Choose **System > Tools > Alert > Config Email Server.**

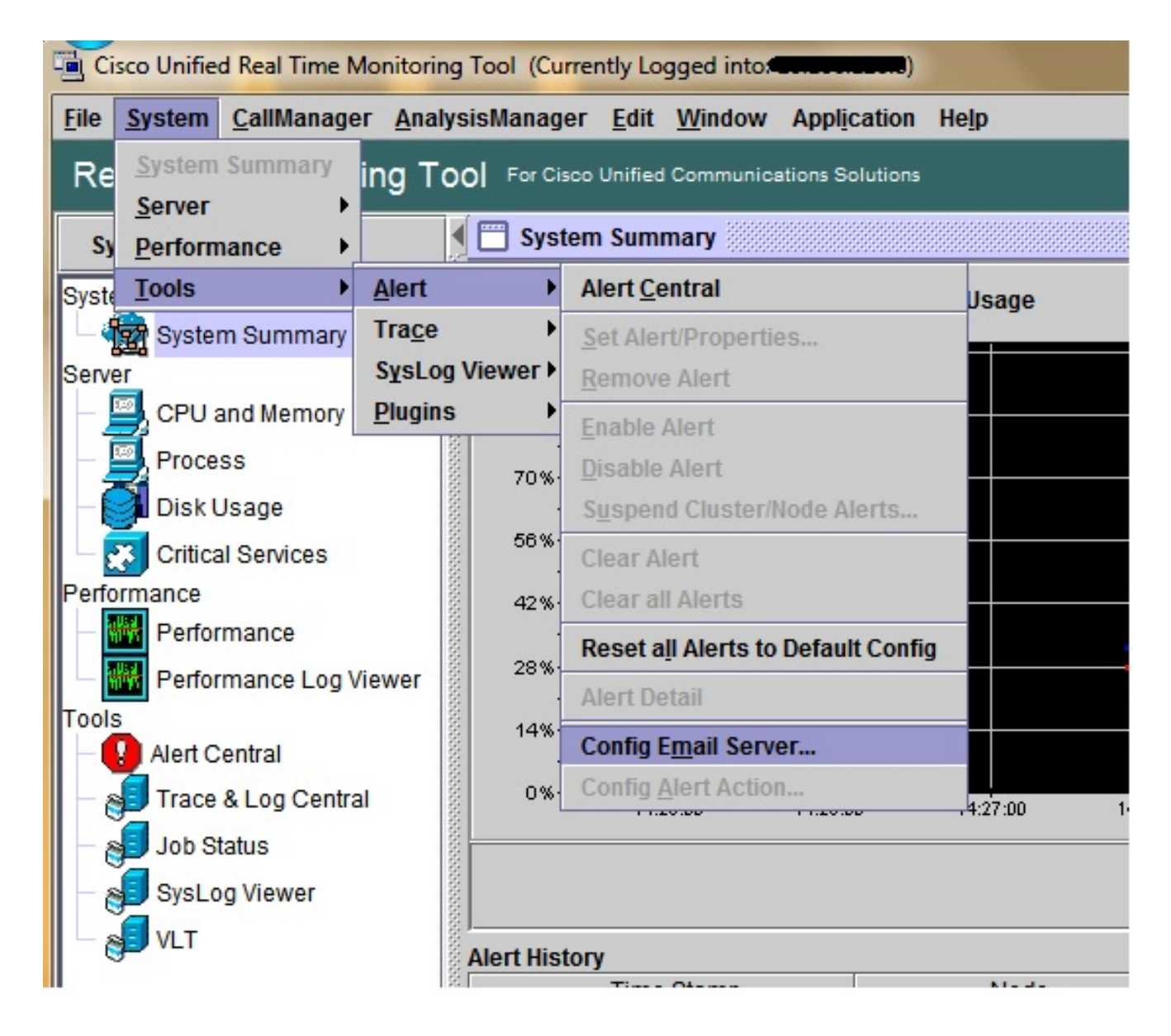

- 2. Enter the hostname of the mail server in the Mail Server field, and enter the port number in the Port field.
- 3. Enter the e-mail ID that you would like to get the mails from.

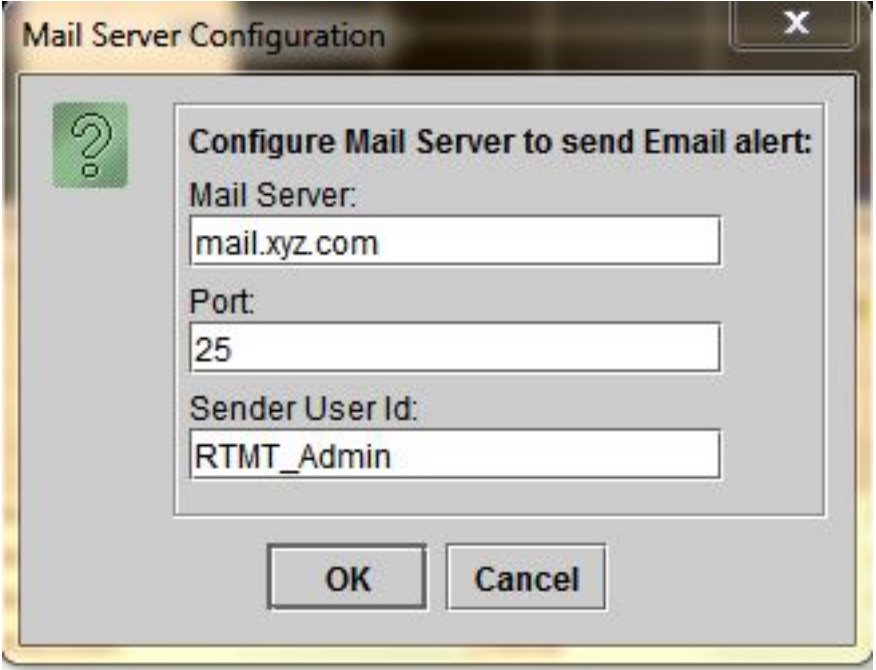

Click **OK.** E-mails are sent to e-mail addresses. Now, the recepient e-mail addresses are 4. configured in the Alerts section. You will see this in the next section.

### **Set Up Alerts**

Click the **Performance** tab in the RTMT. The RTMT loads the servers in the cluster with their IP addresses. Under each of these servers is a list of the services that he servers run, such as the Cisco CallManager service, or the Cisco IP Voice Media Streaming App service.

Under each of the services is a list of parameters. In this screenshot, there is the Cisco CallManager service, and under it, there are many parameters such as CallsActive, CallsAttempted, and CallsCompleted. In order to view any of these parameters in real time, you must click and drag that parameter to the right side of the area and a graph appears.

1. Right-click the **CallsActive** window and click the **Set Alerts/Properties** button.

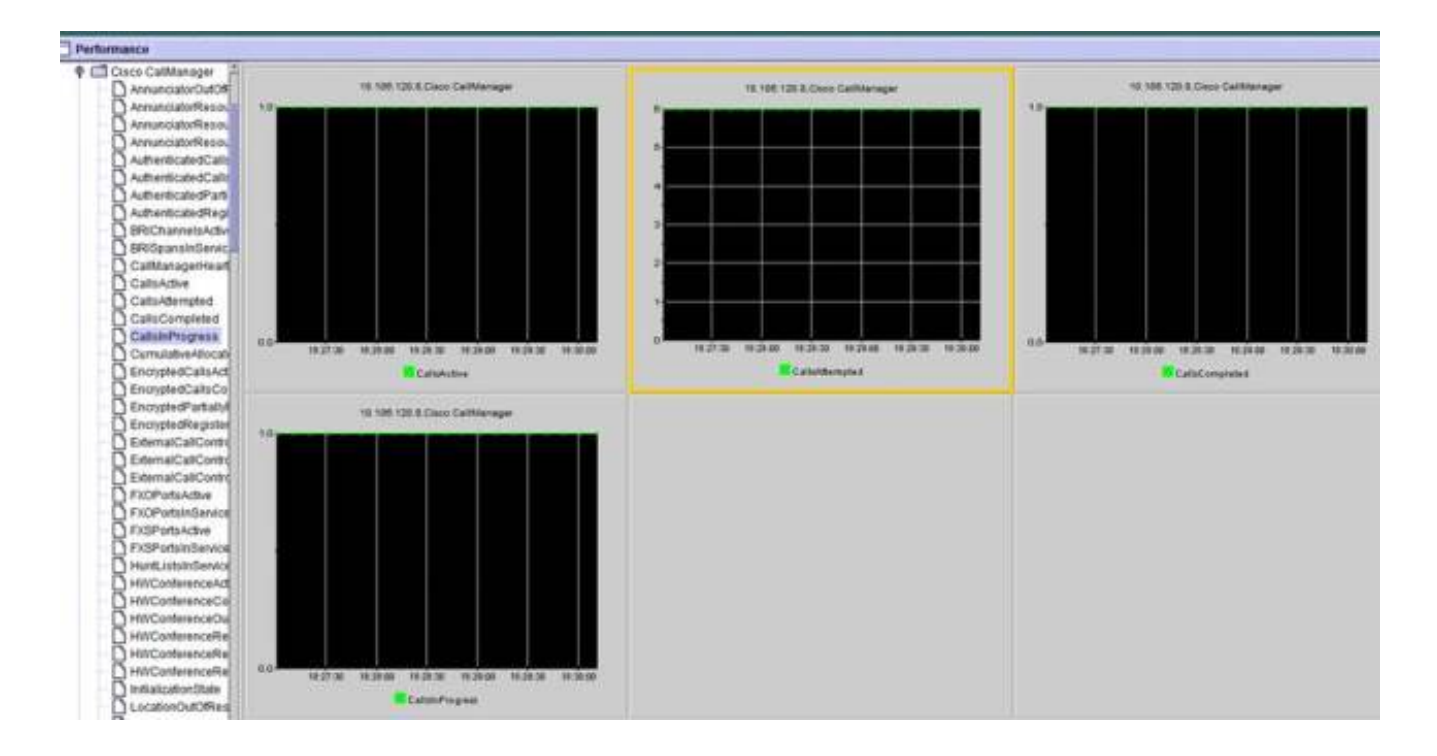

Enter a description in the **Description** field and choose the severity from the **Severity** drop-2. down list. Click **Next**.

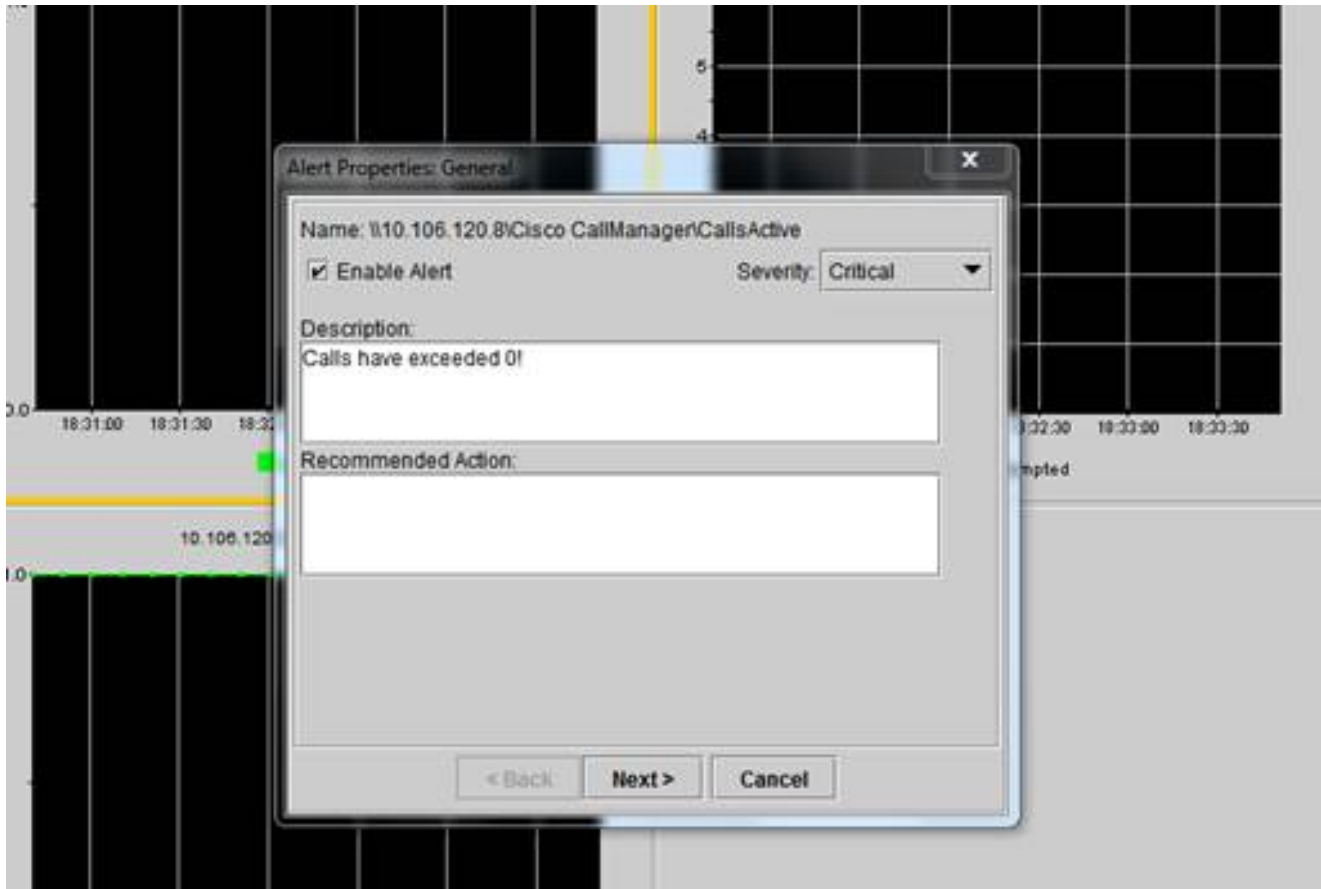

3. Check the Value Over/Under check box and enter a value to set the limit for this counter. Click **Next**.

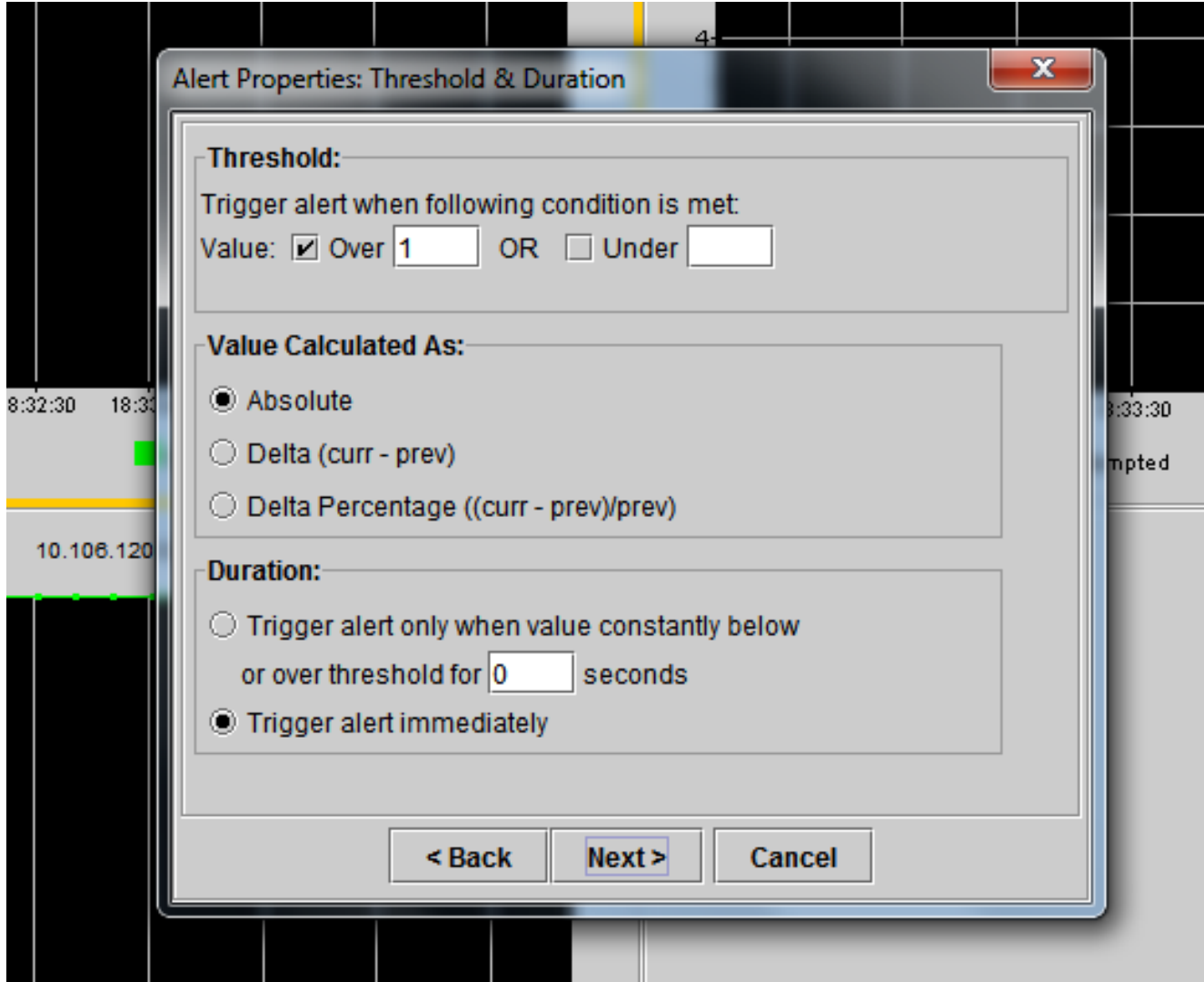

4. Set the alert trigger schedule.

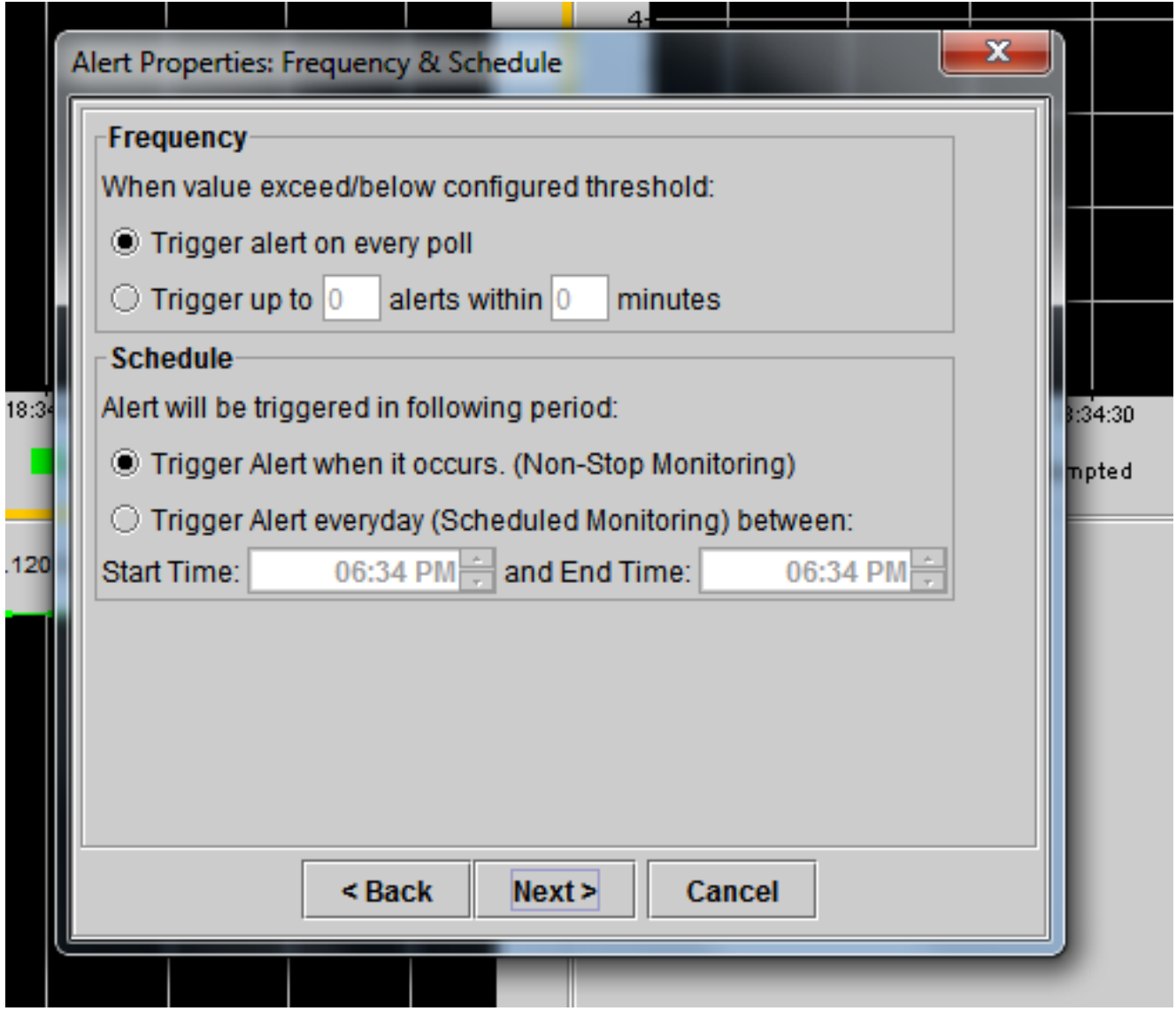

If e-mail has already been configured and RTMT uses SMTP to send the usual Critical alerts to the administrator, you can configure e-mail alerts for this counter as well.

- 5. Set the mail text that must be displayed. Click **Configure.** This sets a new e-mail address.
- 6. Click **Save**. The e-mail is sent to the mail ID configured here from the mail ID that you configured in the previous section **(RTMT\_Admin).** See this screenshot.

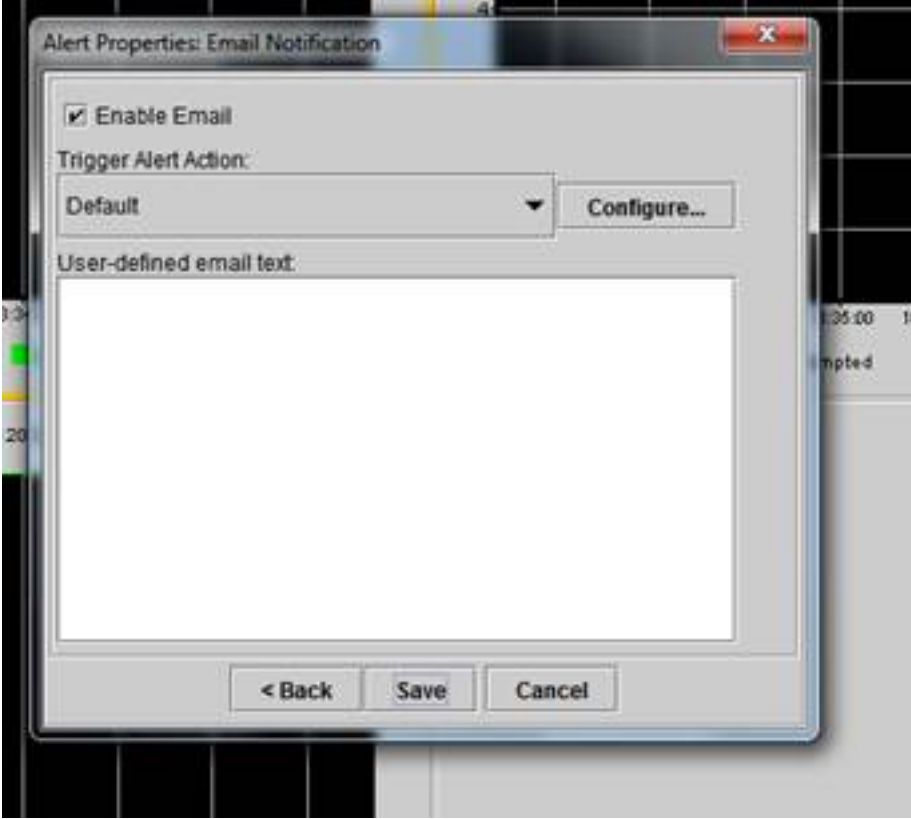

7. See Custom Alerts on the syslogs with the CUSTOM tag.

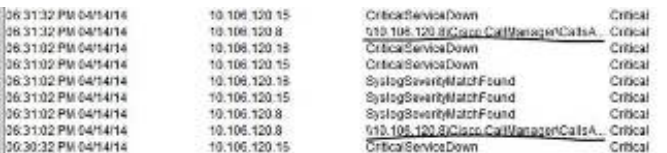

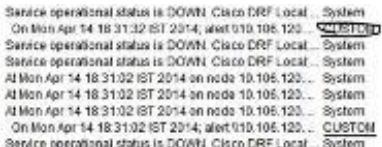

8. Right-click the Performance window at the base (Perfmon Counters), and set the polling interval, and log options. You can be very specific about the value that will be dumped into the .csv file. If the RTMT session is open, the stats for this particular parameter are dumped to the .csv file on the computer.

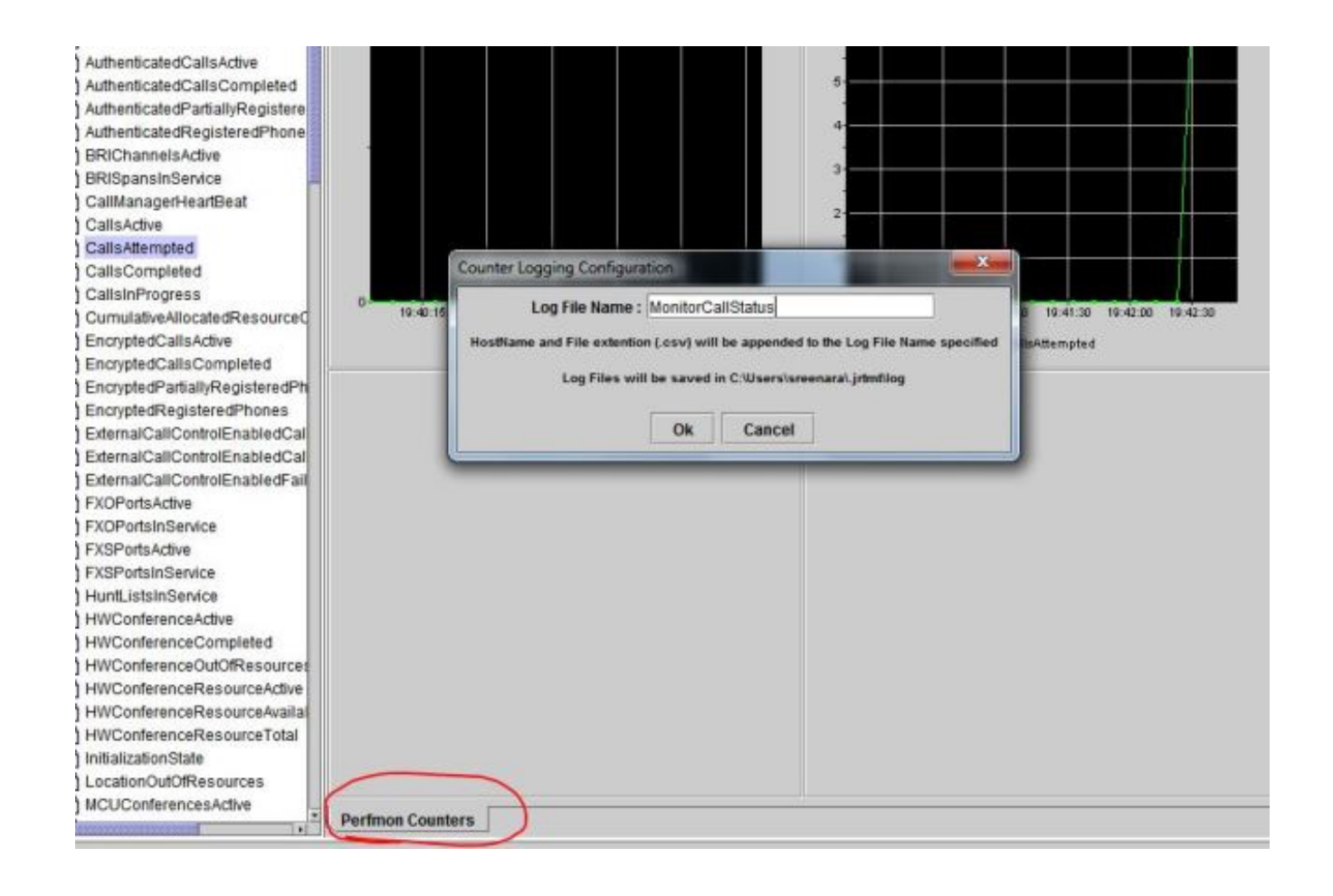

Was this document helpful? Yes No

Thank you for your feedback.

[Open a Support Case](http://tools.cisco.com/ServiceRequestTool/scm/mgmt/case?referring_site=supportdocs) <sup>(</sup>Requires a [Cisco Service Contract.](http://www.cisco.com/web/services/order-services/service-contracts/index.html?referring_site=supportdocs))

## **Related Cisco Support Community Discussions**

The [Cisco Support Community](https://supportforums.cisco.com/index.jspa?referring_site=cdcsupportdocs&channel=pkwidgets) is a forum for you to ask and answer questions, share suggestions, and collaborate with your peers.

Refer to [Cisco Technical Tips Conventions](/c/en/us/support/docs/dial-access/asynchronous-connections/17016-techtip-conventions.html) for information on conventions used in this document.

Updated: Jul 22, 2014 Document ID: 117890